#### **Test online na Wirtualnym Kampusie**

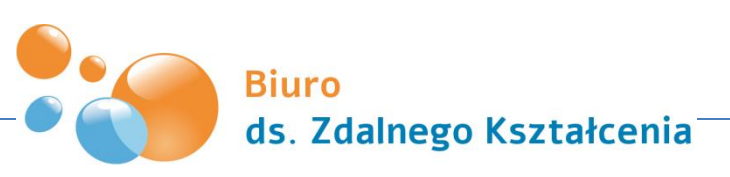

Uniwersytet Marii Curie-Skłodowskiej w Lublinie

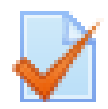

#### **Testy online**

Testy online idealnie sprawdzają się w procesie ewaluacji wiedzy zdobytej przez studentów.

Testy na Wirtualnym Kampusie cechują się:

- różnorodnością pytań
- automatycznym sprawdzaniem pytań
- elastycznością konfiguracji (czas, ilość podejść, próg zaliczeniowy)
- różnorodnym sposobem (i czasem) wyświetlania informacji zwrotnej

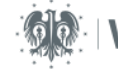

#### **Tworzenie testu**

Proces dwuetapowy:

- I. Dodanie testu (quizu) do kursu ustawienia/konfiguracja testu
- II. Stworzenie pytań testowych (baza pytań) i dodanie pytań do testu
	- Dodawanie pytań pojedynczo
	- Import pytań z pliku

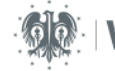

### **I. Dodawanie testu do kursu**

W celu dodania jakiekolwiek typu aktywności należy:

- być kursie, mieć włączony tzw. tryb edycji (1)
- wybrać opcję "Dodaj aktywności lub zasób" (2)
- a następnie wybrać określoną aktywność (3) jaka będzie dodana do kursu

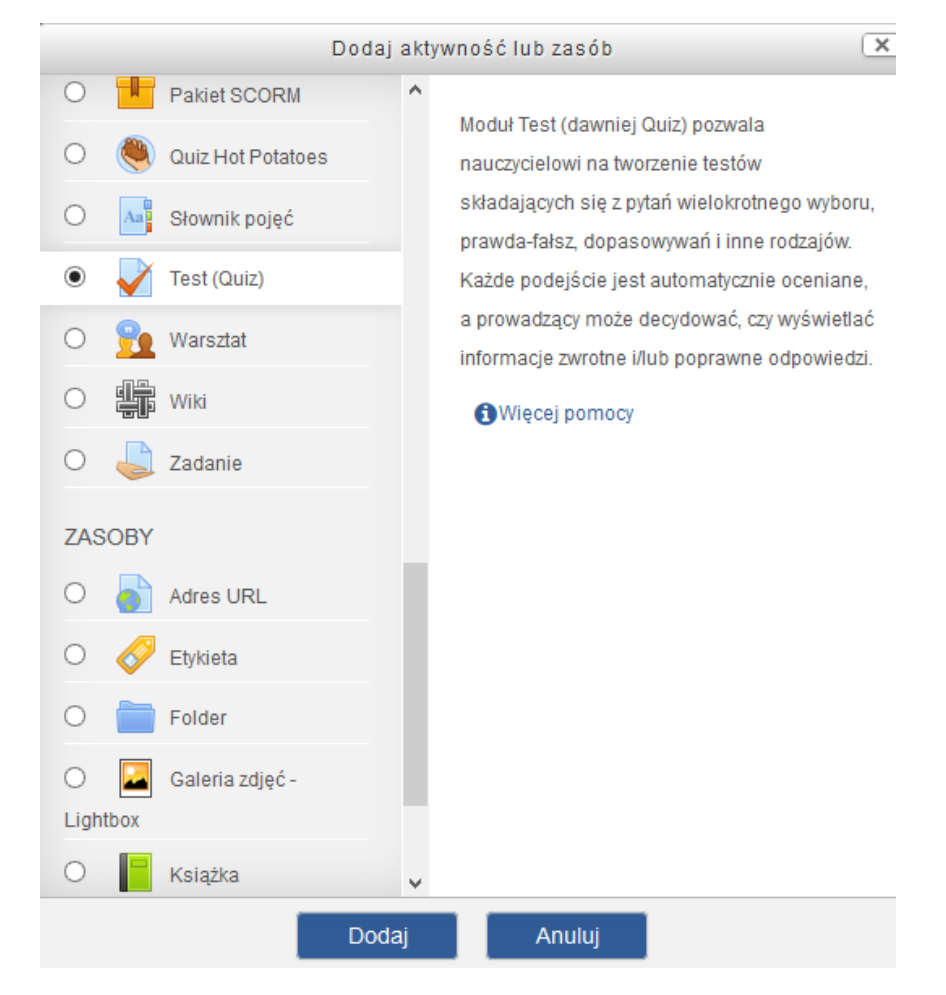

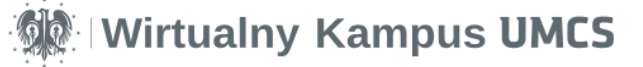

### **I. Konfiguracja/parametry testu**

#### Administracja testu

- > Edytuj ustawienia
- > Wyjątki dla grupy
- > Wyjątki dla użytkownika
- Edytuj zawartość testu
- **Q** Podgląd
- **Wyniki**
- > Role przypisane lokalnie
- > Uprawnienia
- > Sprawdź uprawnienia
- $\sum$  Filtry
- $>$  Logi
- > Kopia zapasowa
- > Odtwórz
- **Baza pytań**

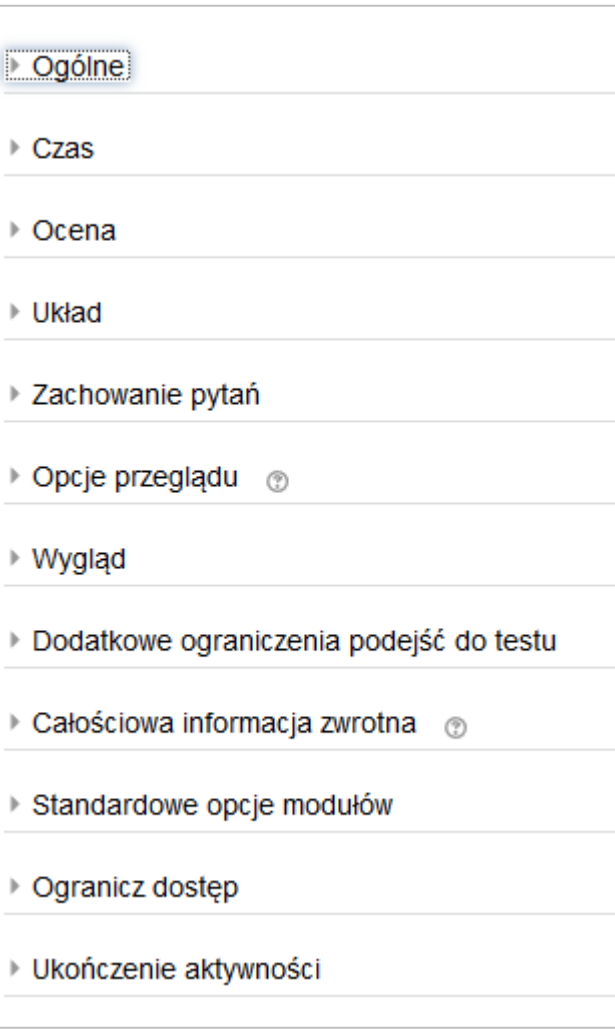

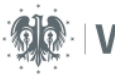

## **II. Rodzaje pytań testowych**

#### Przykładowe typy pytań testowych

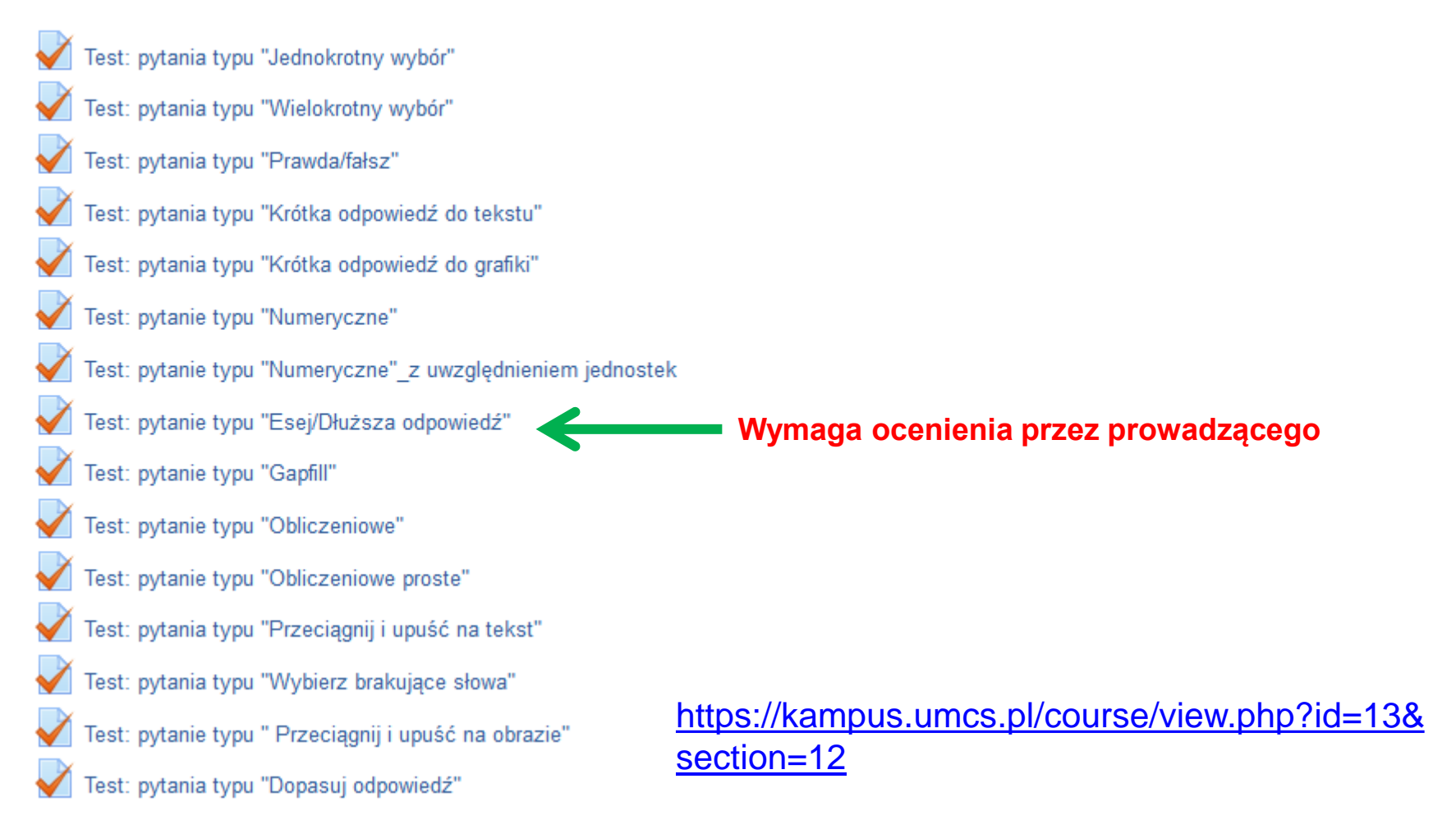

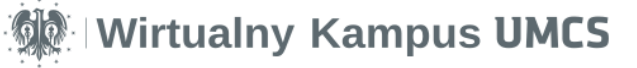

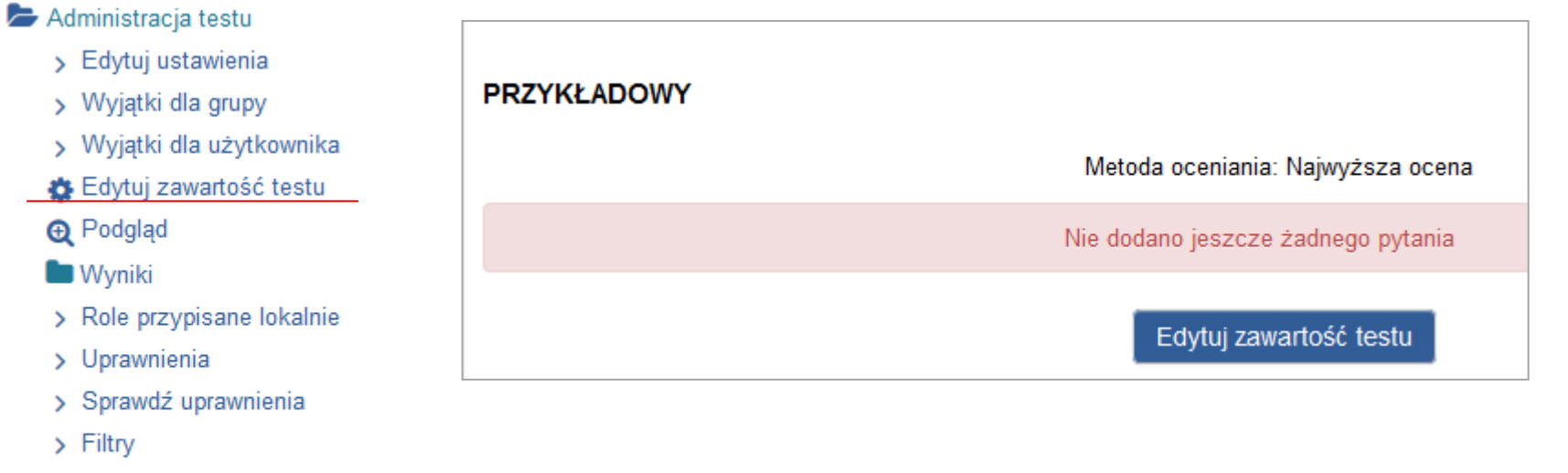

- $>$  Logi
- > Kopia zapasowa
- > Odtwórz

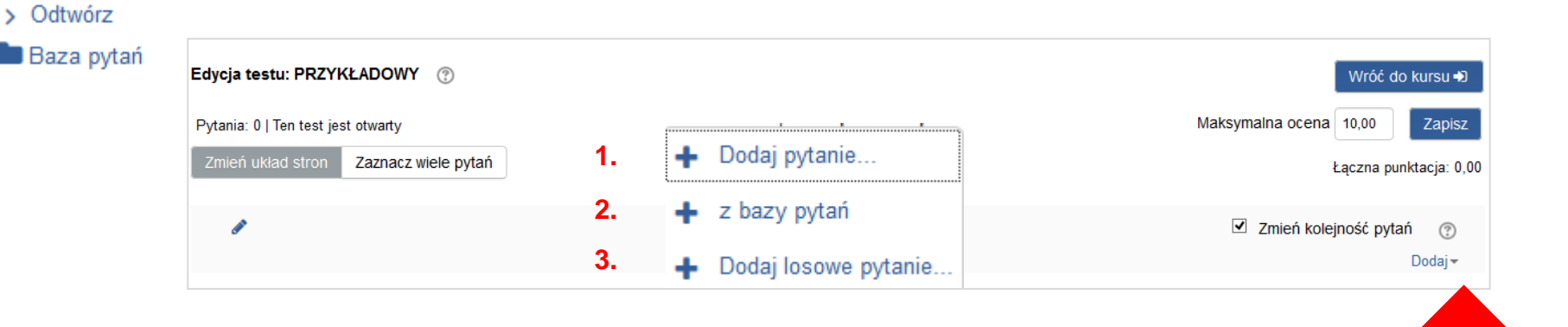

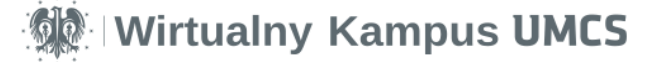

#### Dodaj pytanie...

 $\mathbf{1}$ 

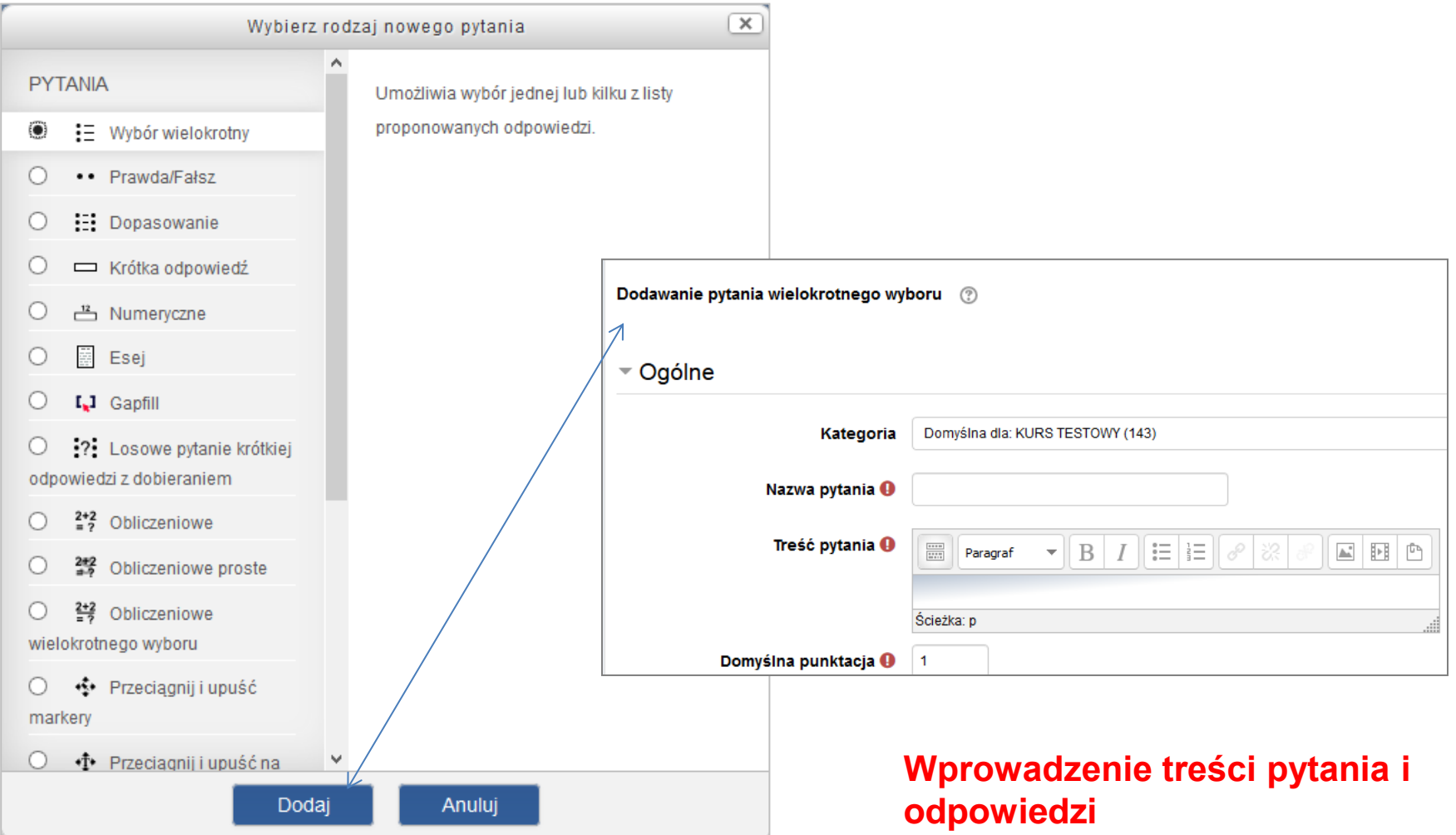

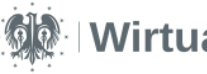

#### Dodaj pytanie...

1.

## **II. Edycja zawartości testu**

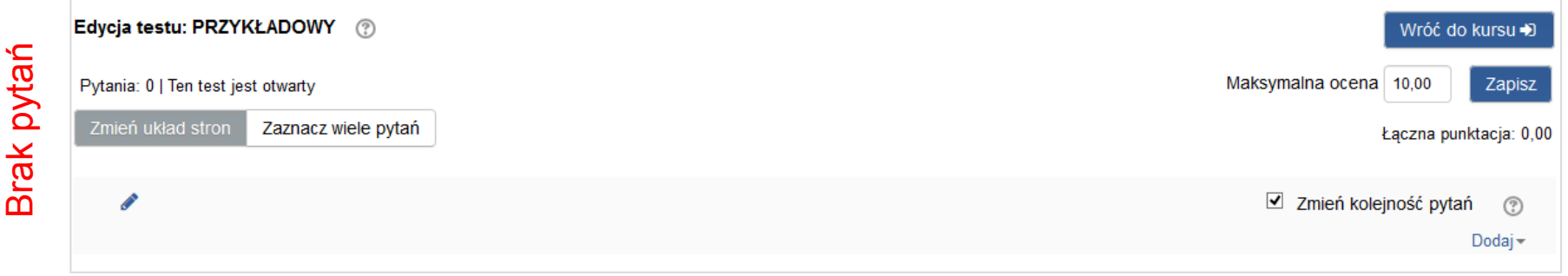

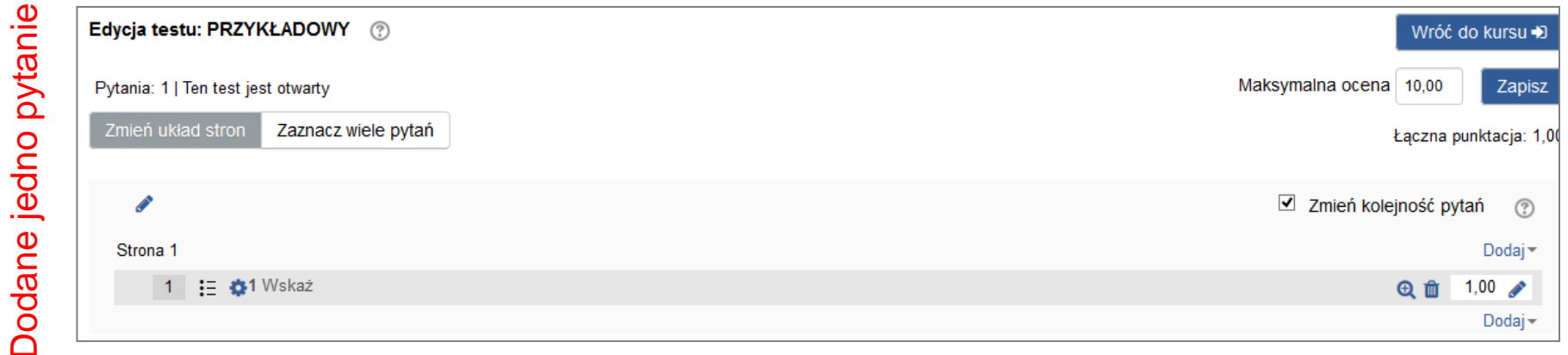

Dodane jedno pytanie

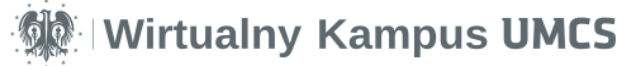

# **II. Edycja zawartości testu**

 $1.$ 

Dodaj pytanie...

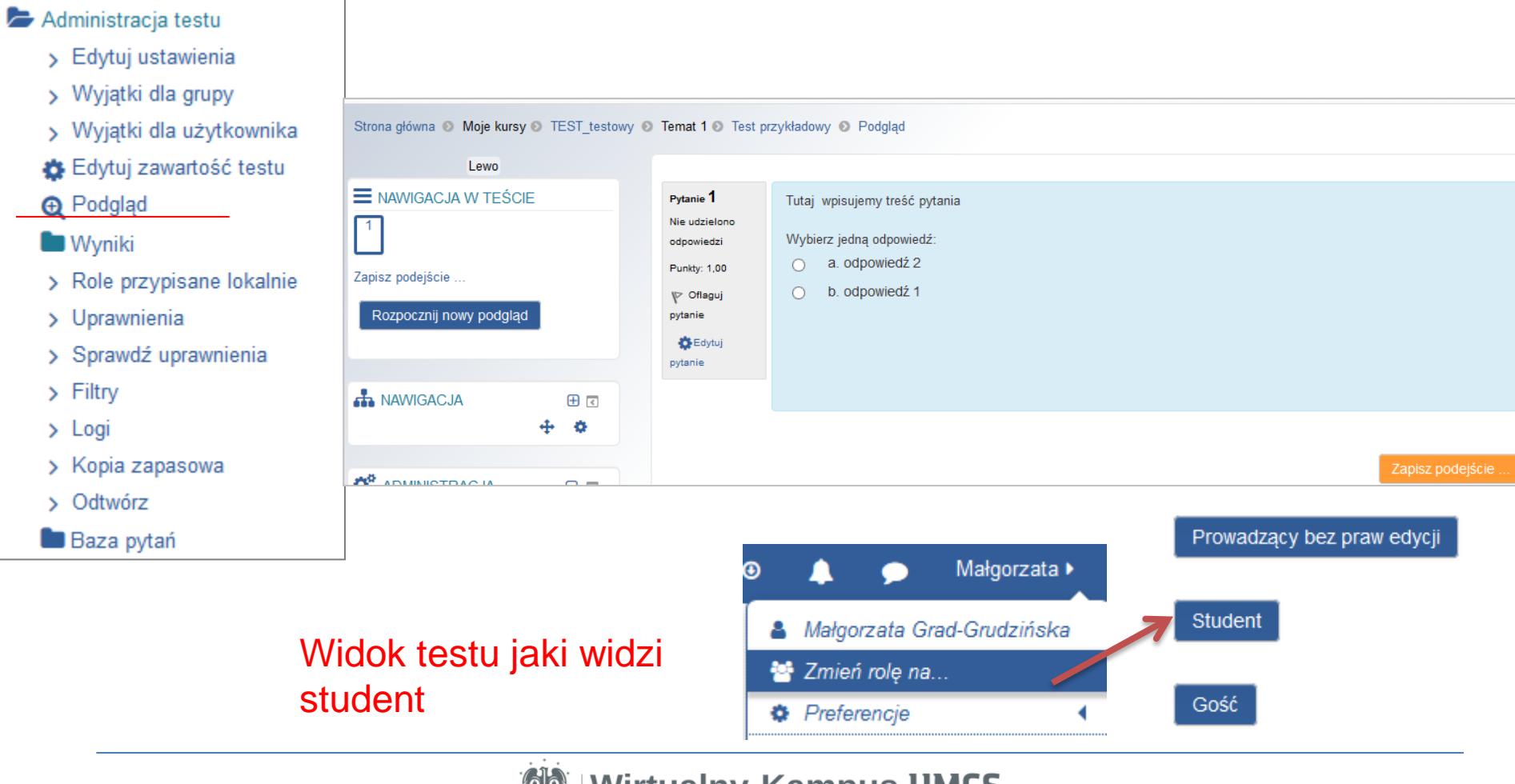

**Kampus UMLS** 

#### z bazy pytań

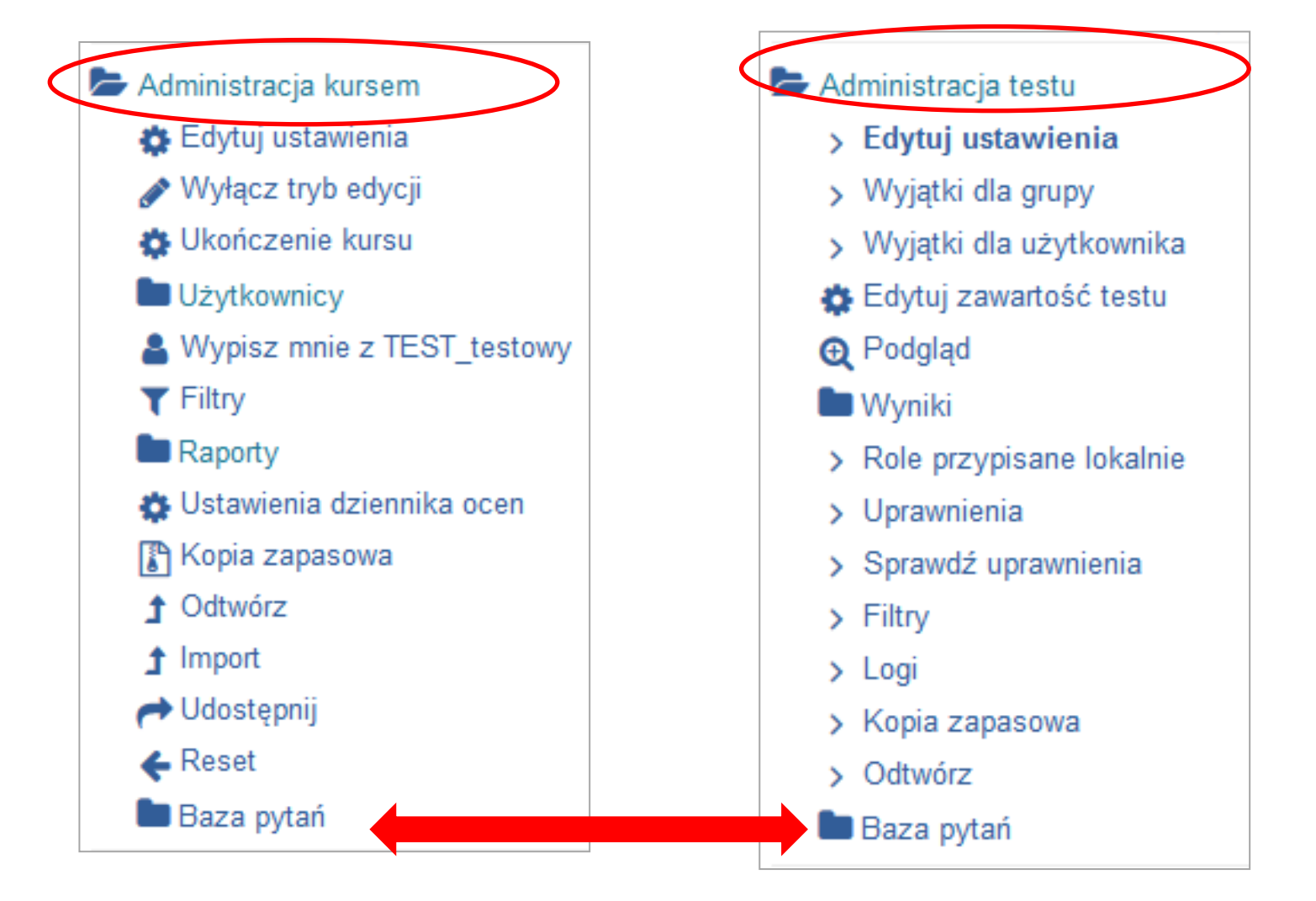

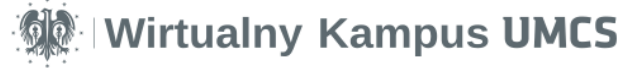

#### $2.$ z bazy pytań

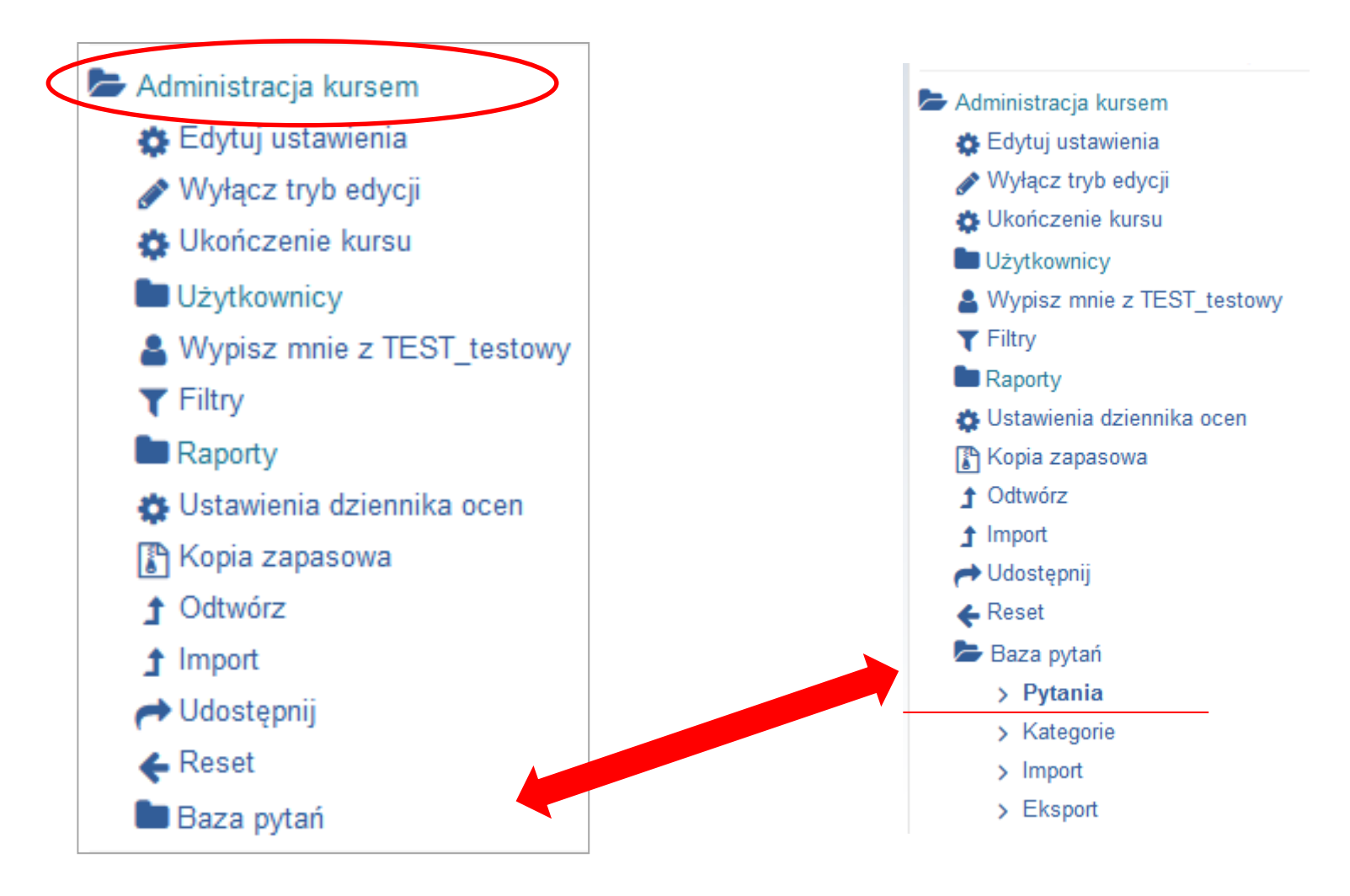

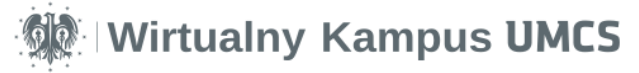

#### z bazy pytań

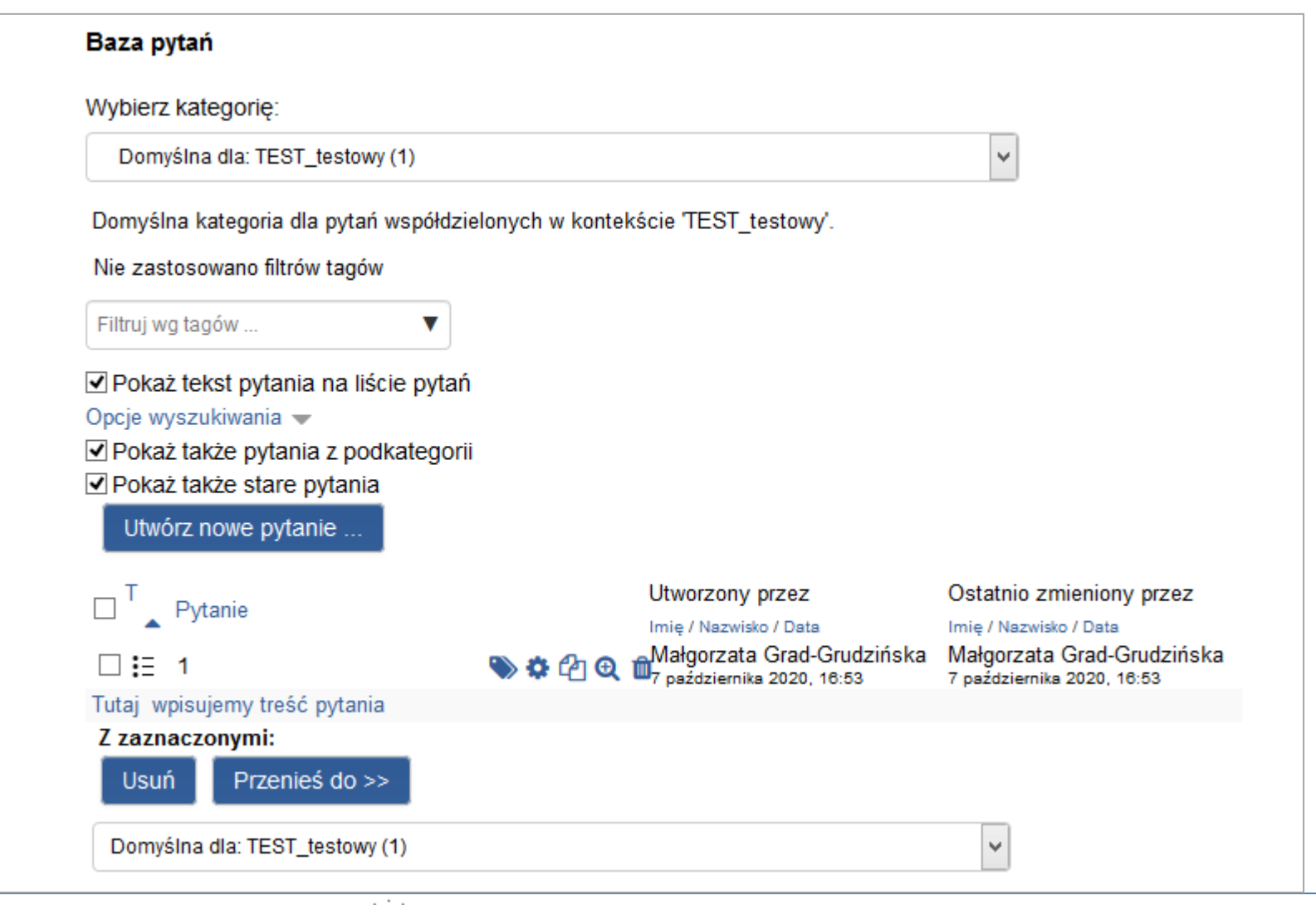

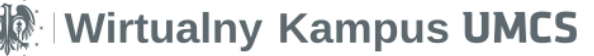

#### $2.$  $+ z$  bazy pytań **II. Edycja zawartości testu**

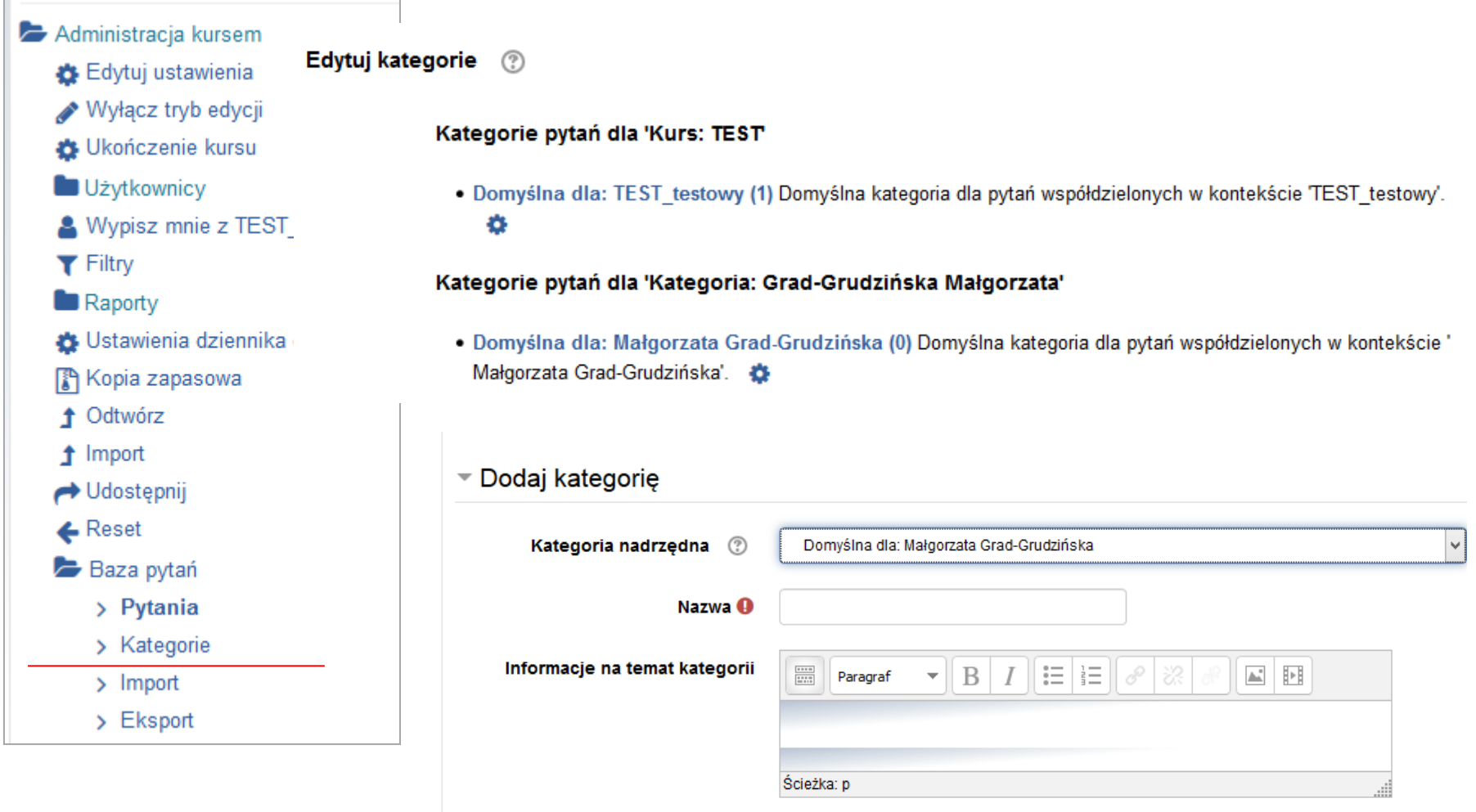

#### z bazy pytań

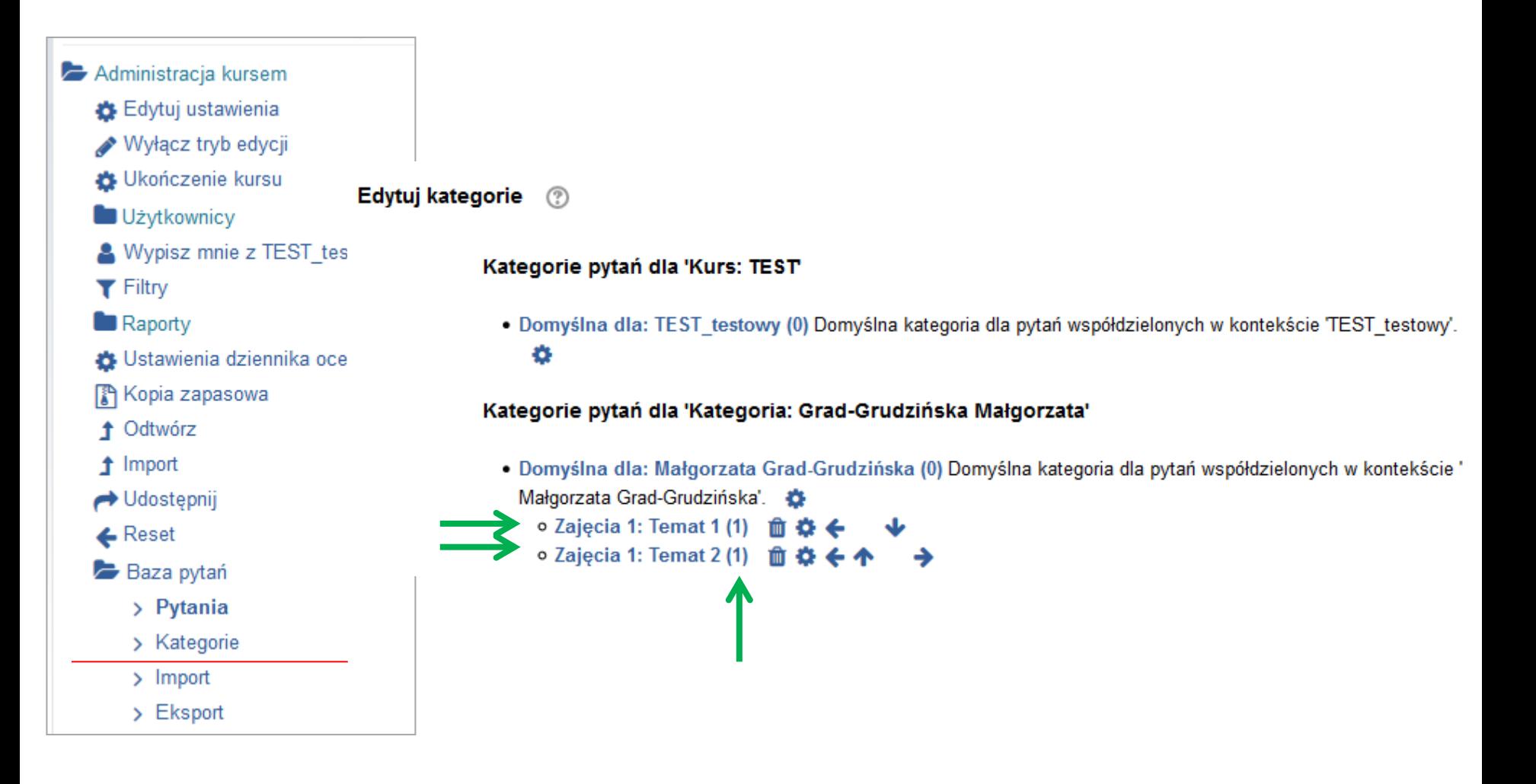

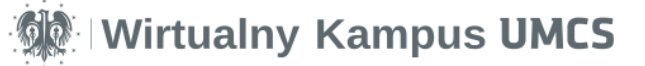

#### $2.$ z bazy pytań

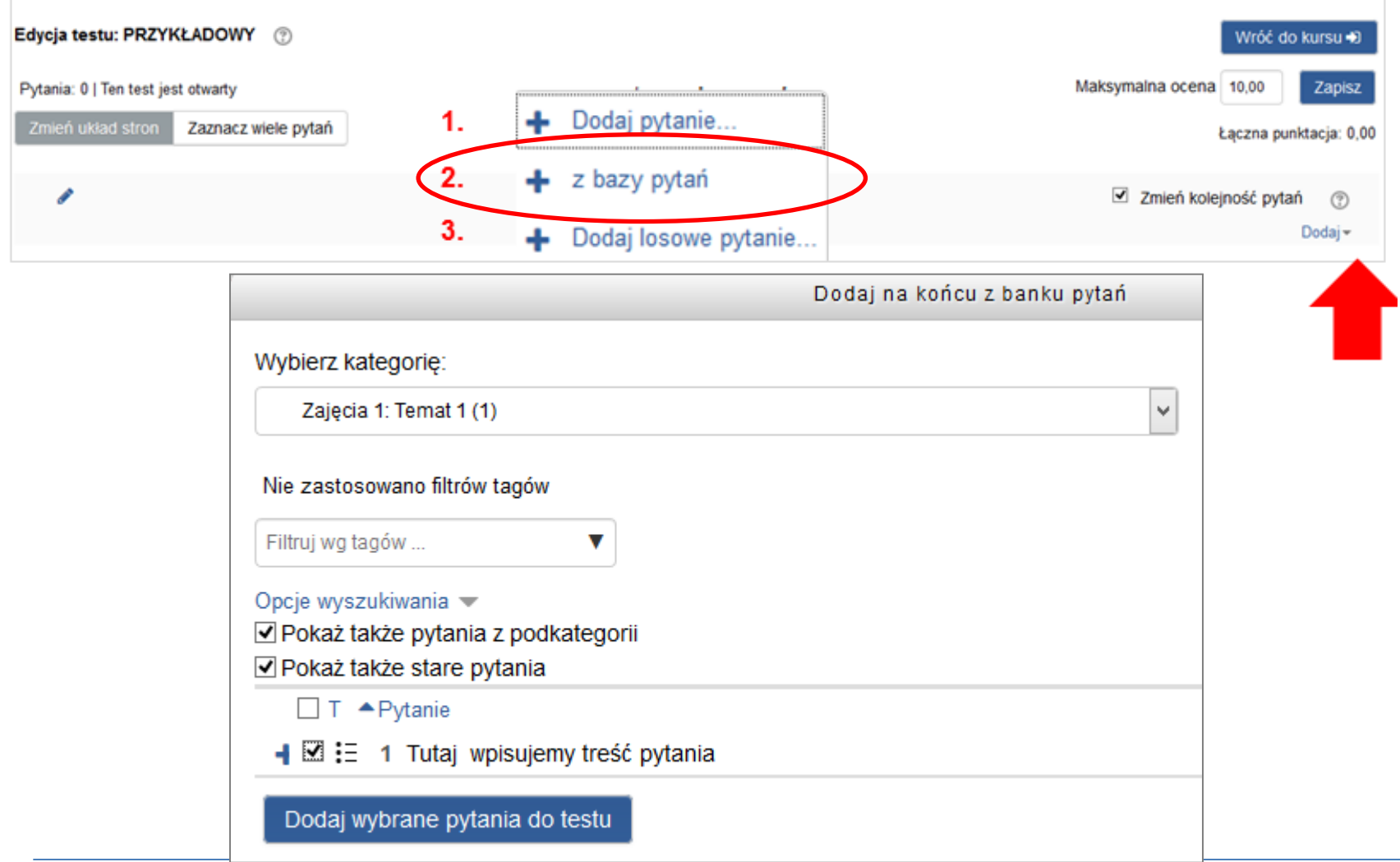

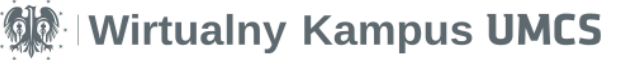

#### $3.$ Dodaj losowe pytanie... a 100 minutes a 100 minutes a 100 minutes a 100 minutes a 100 minutes a 100 minutes a 100 minutes a 100 minutes

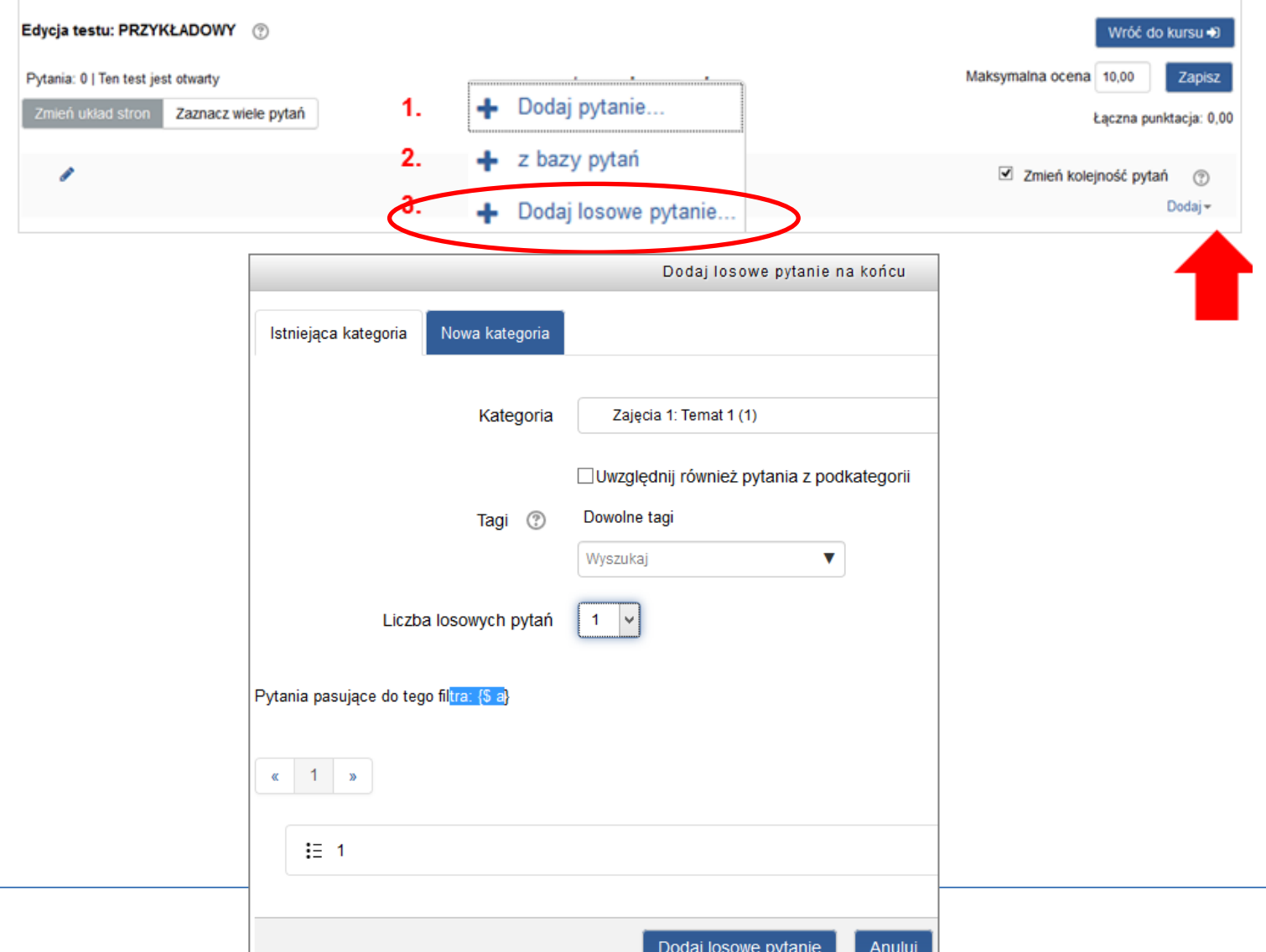

# **II. Edycja zawartości testu**

 $3.$ 

Dodaj losowe pytanie...

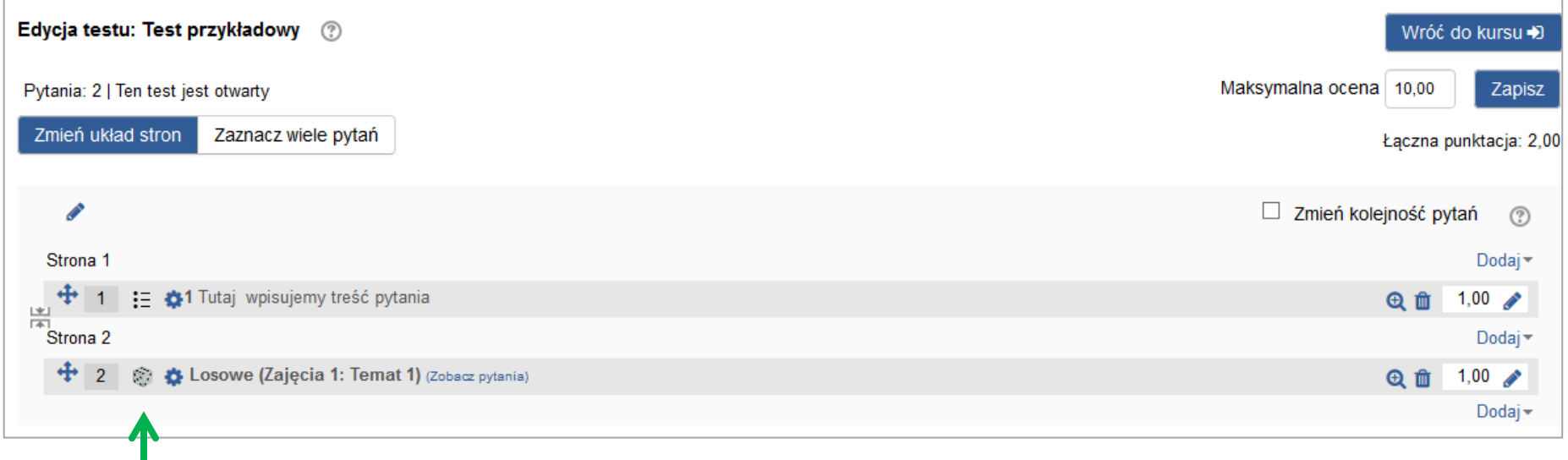

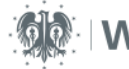

### **Wyniki z testu**

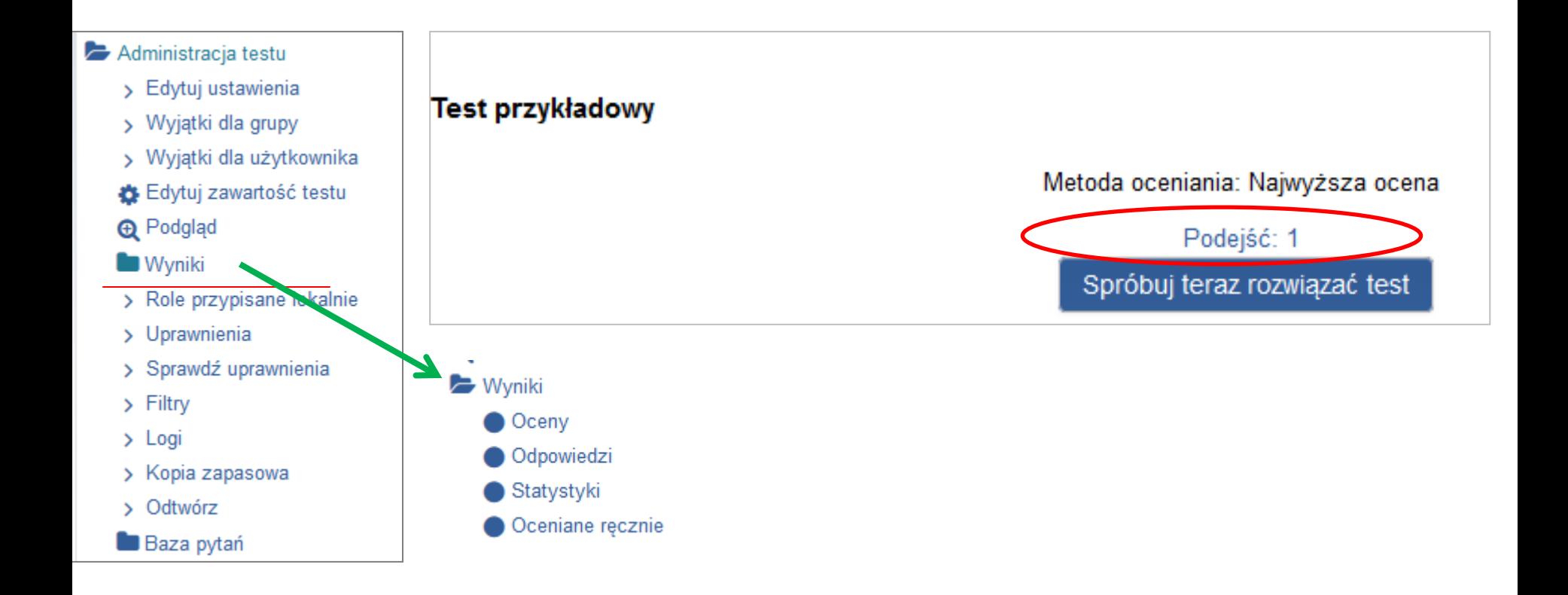

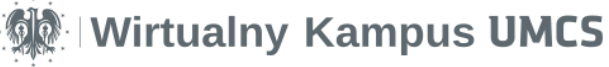

### **Wyniki z testu**

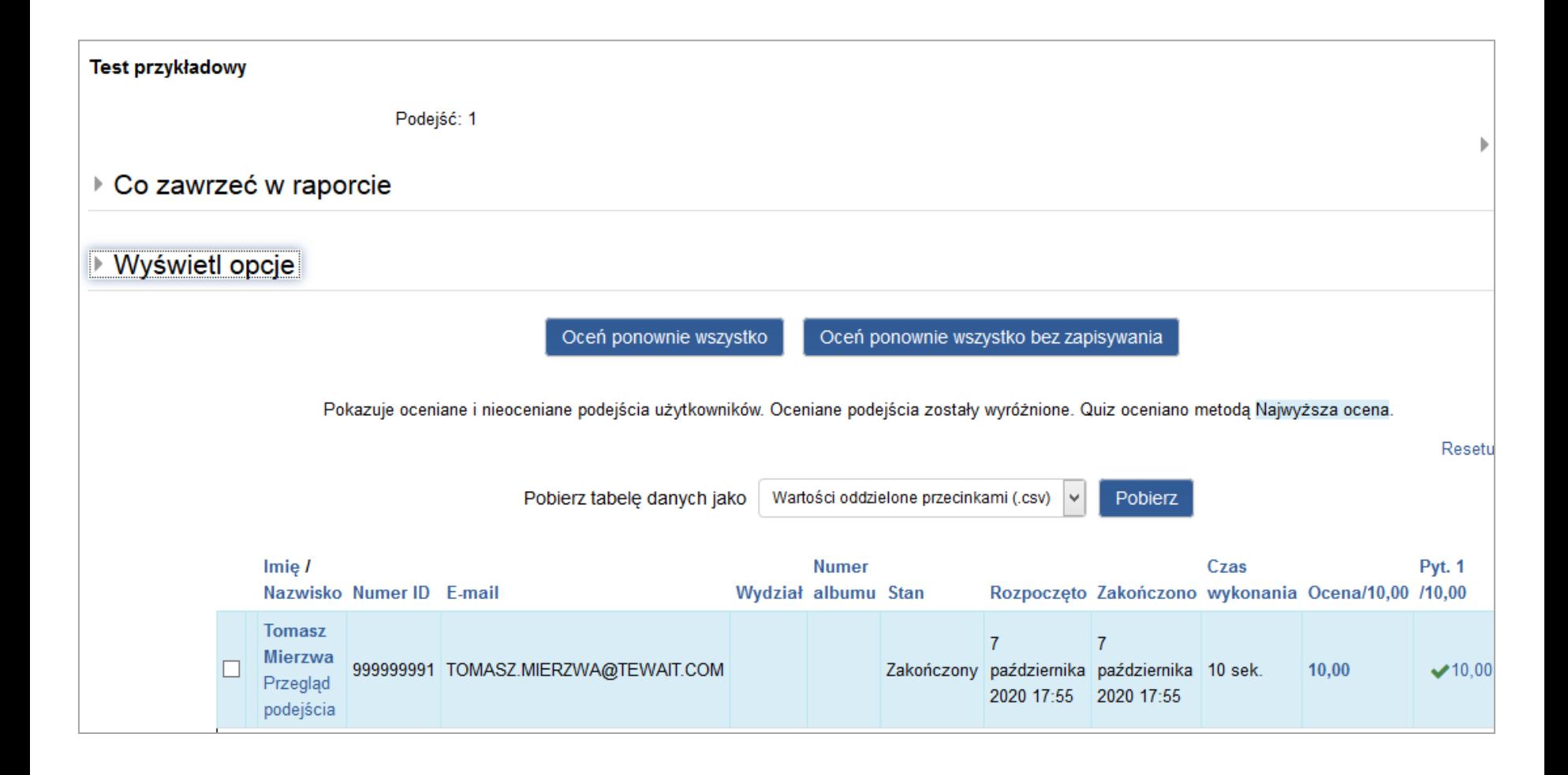

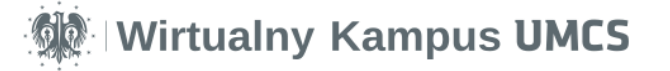

#### **Wyniki z testu**

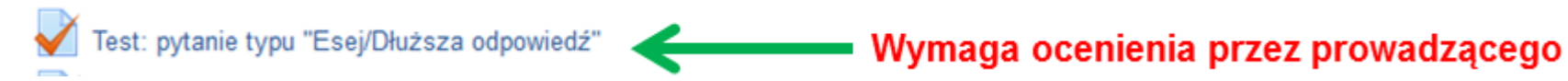

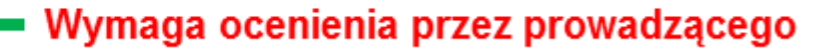

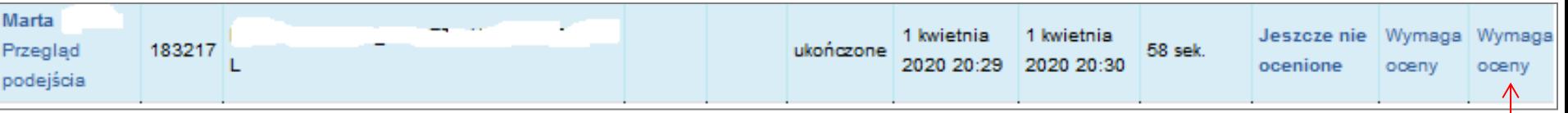

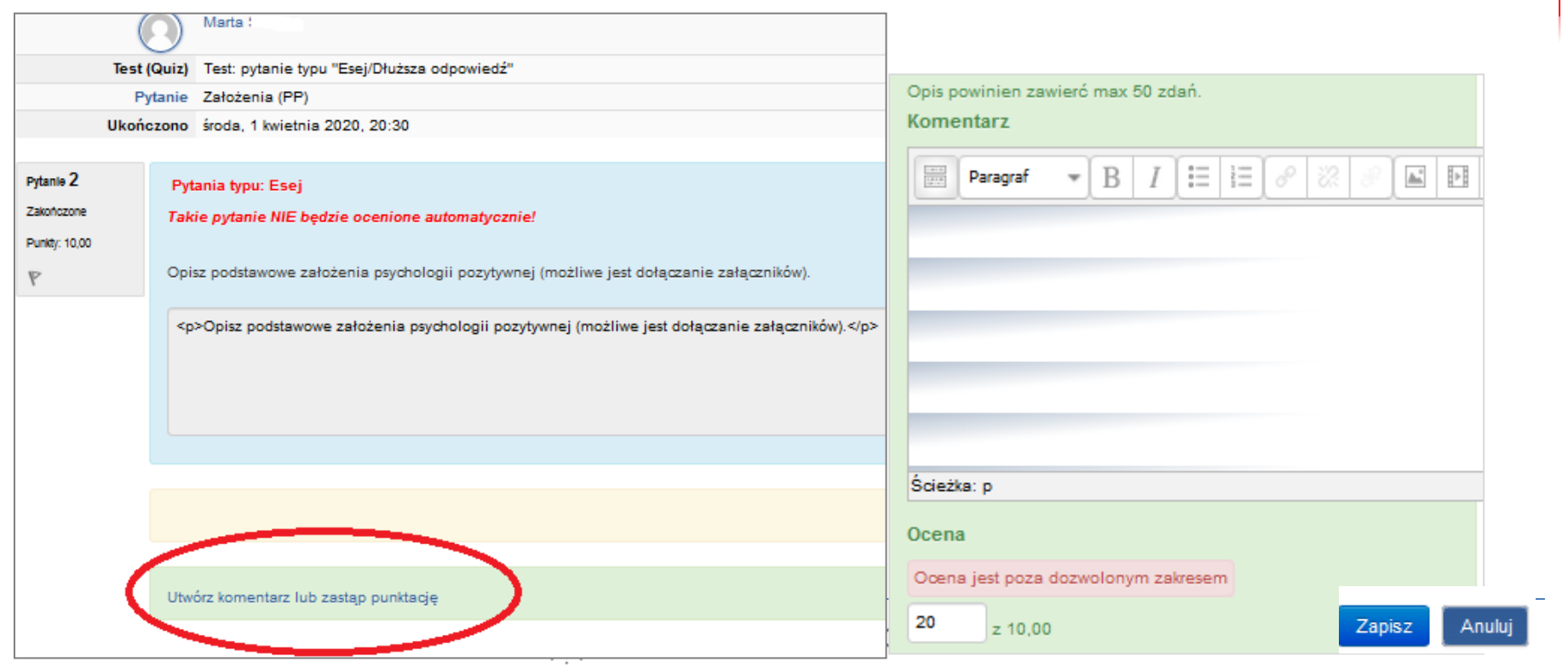